# 1.1.1 Integration der Konzernabrechnung (Kurzanwahl 864/865)

Die Konzernabrechnung und die parallele Berichterstattung nach HGB und IAS/ US-GAAP gewinnt zunehmend an Bedeutung. Auch in Deutschland hat die Anwendung und Bedeutung internationaler Rechnungslegung in den letzten Jahren stetig zugenommen. Doch betraf dies bisher überwiegend die Konzernabschlüsse börsennotierter Unternehmen und Jahresabschlüsse aufgrund börsenrechtlicher Vorschriften.

Durch die EU-Verordnung zur Einführung der IAS (International Accounting Standards) ab 2005/2007 ist zu erwarten, dass dieser Standard jetzt auch vermehrt von nichtbörsennotierten Unternehmen und auf Einzelabschlüsse angewandt wird. Hiervon kann insbesondere der Mittelstand profitieren. Für die Anwendung von IAS und zum Teil auch von US-GAAP (United States Generally Accepted Accounting Principles) spricht, dass Unternehmen mit internationaler Rechnungslegung ihre Position bei der Kreditvergabe verbessern und sich neue Quellen der Kapitalbeschaffung erschließen können – auch im Hinblick auf die Einführung von Basel 2.

Mit diesem Release besteht die Möglichkeit, bereits in der Finanzbuchhaltung und in der Anlagenbuchhaltung die organisatorischen Schritte einzurichten, die in der Konzernabrechnung "WinKons" für folgende automatisierte Überleitungen notwendig sind:

- Automatische Übergabe der Einzelabschlüsse
- Definition und Überleitung des Konzernkontenrahmens
- Ermittlung der Werte für die Intercompany-Konsolidierung für
- ..die Konsolidierung der Forderungen und Verbindlichkeiten
- ..die Konsolidierung der Aufwände und Erträge

## 1.1.1.1 Bezeichnungen für Konzernkontenrahmen (Kurzanwahl 746)

In diesem Programm werden die Positionen für den Konzernkontenrahmen erfasst. Der Konzernkontenrahmen kann von den eigentlichen Sachkontenrahmen der einzelnen Unternehmen abweichen und hat in der Regel weniger Positionen. Die Positionen müssen "firmenübergreifend" verschlüsselt werden.

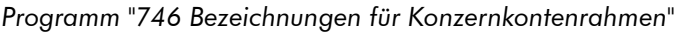

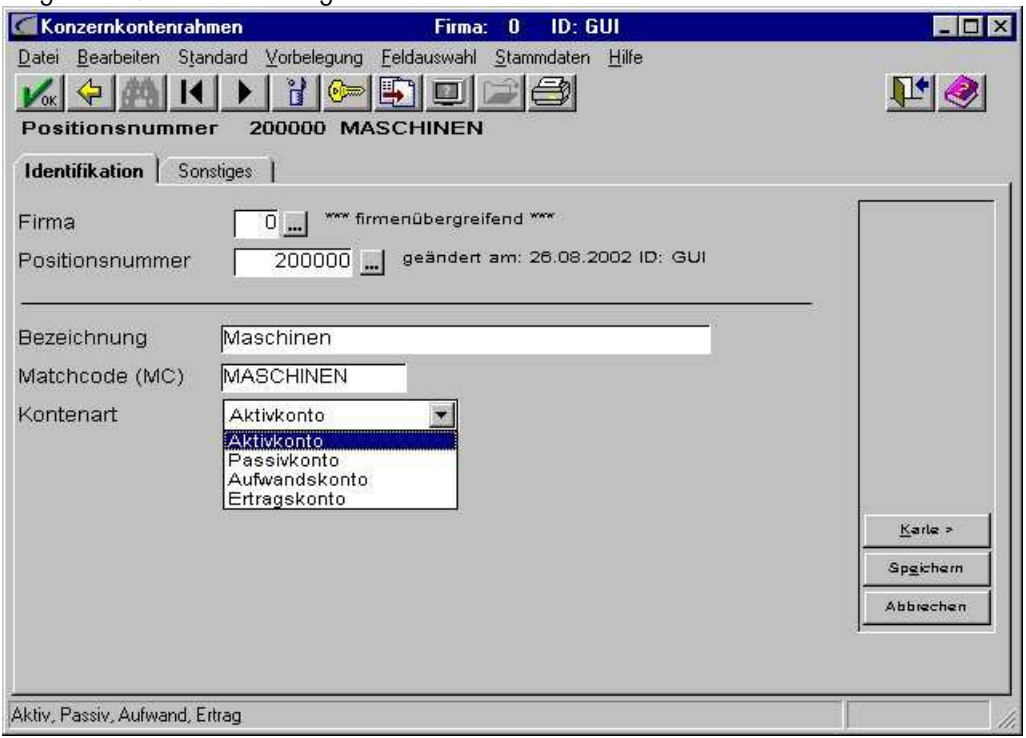

In den Bezeichnungen für den Konzernkontenrahmen können folgende Angaben hinterlegt werden:

- $\Rightarrow$  Firma
- Positionsnummer: Definiert die Position im Sachkontenplan des Konzerns
- $\Rightarrow$  Bezeichnung (Name der Position)
- **→** Matchcode
- Kontenart: Hier wird entschieden, ob es sich um eine Aktiv-, Passiv-, Aufwandsoder Ertragsposition handelt.

### 1.1.1.2 Erweiterungen im Sachkontenstamm (Kurzanwahl 770)

Im Sachkontenstamm wurde eine Erweiterung implementiert: Unter dem Reiter "Verbundene Konten" können einem Sachkonto die im Programm "746 Bezeichnungen für Konzernkontenrahmen" verwalteten Positionen zugeordnet werden.

Hier stehen die Felder "Position Aktiva/ G&V" und "Position Passiva" zur Verfügung.

Position Aktiva/ G&V: Hier werden für ein Sachkonto Konzernpositionen hinterlegt, die in die Aktiv-Seite der Konzernbilanz oder in die G&V einfließen sollen. G&V-Konten werden stets aufgrund Ihres Schlüssels "Aufwand oder Ertrag" eingerechnet, bei Bilanzkonten verhält sich dies anders: Eine Aktiva-Position, z.B. Bank, kann zu einer Passiv-Position in der Bilanz werden, wenn der Saldo negativ ist. Aufgrund dieser Zusammenhänge ist es möglich, bei Bilanzkonten jeweils eine Verschlüsselung mitzugeben, die die Einrechnung auf die jeweils andere Bilanzseite steuert. Die Übergabe in die Konzernabrechnung steuert dann automatisch, dass z.B. gemäß Verschlüsselung ein Aktiv-Konto mit einem Haben-Saldo in die entsprechende Position

der Passiv-Seite eingerechnet wird. Diese Einstellungen sind wichtig für die Übergabe der Einzelabschlüsse und Zuordnung zu einer Position im Konzernkontenrahmen.

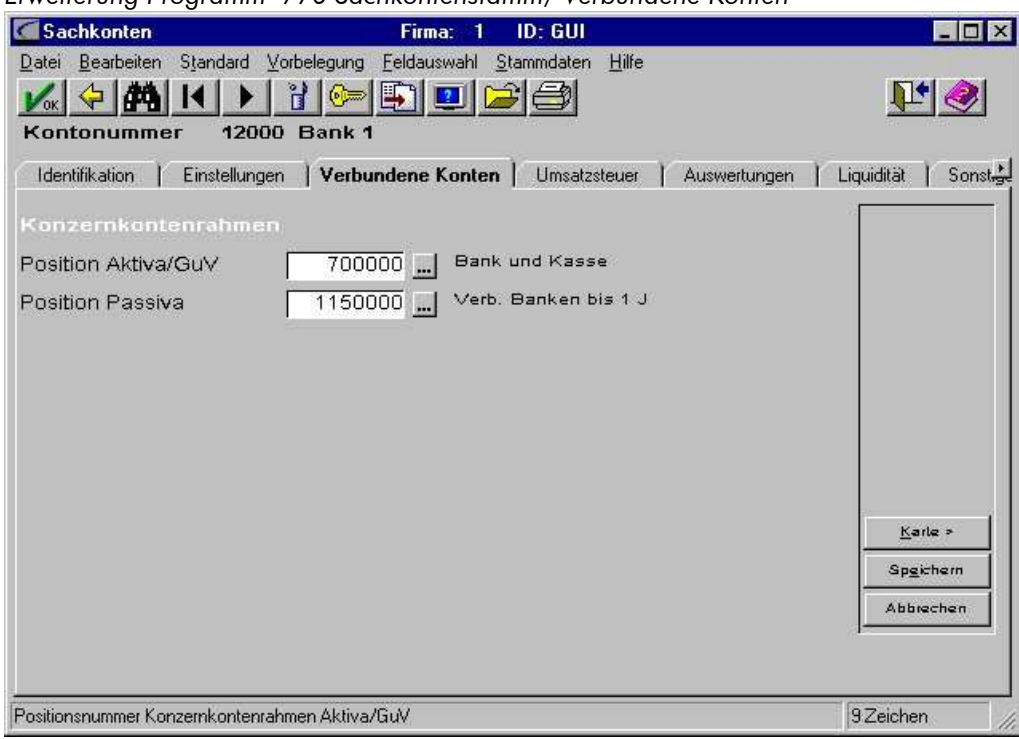

Erweiterung Programm "770 Sachkontenstamm/ Verbundene Konten"

## 1.1.1.3 Anpassungen im Personenkontenstamm (Kurzanwahl 750/751)

Für die korrekte Übergabe der Intercompany-Salden für die Konsolidierung der Forderungen und Verbindlichkeiten sowie der Aufwands- und Ertragskonsolidierung muss im Personenkontenstamm die jeweilige Firmennummer eingetragen werden, die dieses Personenkonto definiert.

#### Beispiel:

Die Firmen "001 Meier GmbH" und "002 Müller GmbH" sind Teilfirmen eines Konzerns. Die Firma Meier sendet Rechnungen an die Firma Müller und umgekehrt.

In der Firma "001 Meier" wird dann ein Kreditor und ein Debitor "Müller" angelegt, in der Firma "002 Müller" werden analog Personenkonten für die Firma "001 Meier" geführt.

In den Stammdaten der Personenkonten wird unter dem Reiter "Verbundene Konten" im Feld "Konzern-Konto" die Nummer der Firma eingegeben, für die dieses Personenkonto steht:

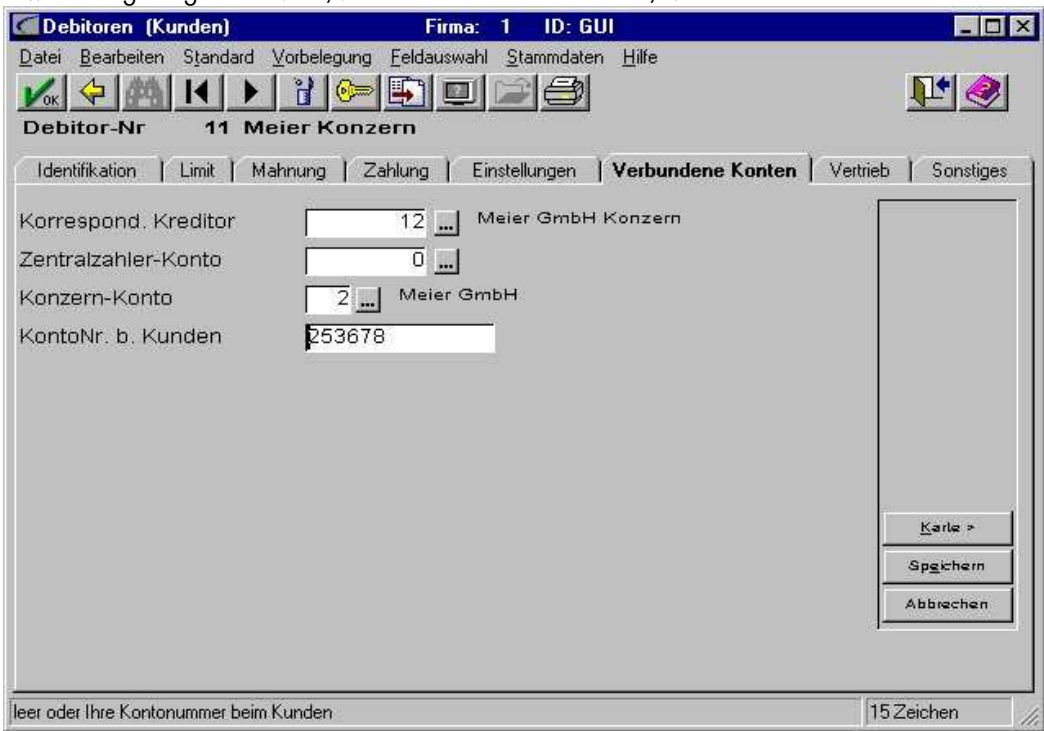

Erweiterung Programm "750/751 Personenkontenstamm/ Verbundene Konten"

Über diese Eingabe wird bei der späteren Übergabe der Werte an die Konzernabrechnung gewährleistet, dass die Ermittlung der Intercompany-Salden für die Forderungen und Verbindlichkeiten korrekt durchgeführt wird: Hier werden bei der Ausgabe zunächst alle Personenkonten ermittelt, die im Feld "Konzern-Konto" einen Eintrag haben. Sollte dies der Fall sein, wird das im Personenkonto hinterlegte Sachkonto für Forderungen oder Verbindlichkeiten gegen Verbundene Unternehmen ermittelt und ausgegeben, in dem dann wiederum das Konzernkonto verschlüsselt ist. Das nachfolgende Schaubild verdeutlicht die Vorgehensweise:

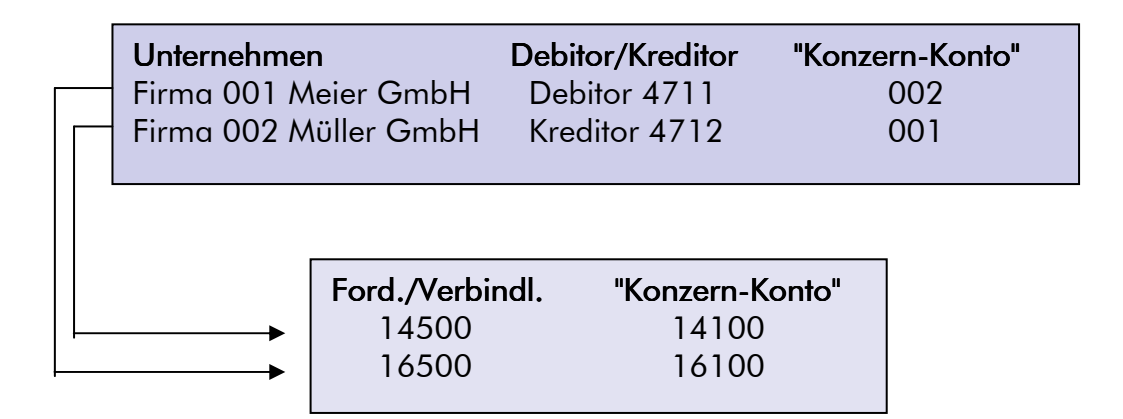

## 1.1.1.4 Programm "ASCII-Ausgabe für Konsolidierung" (Kurzanwahl 864)

Nachdem die beschriebenen Einstellungen vorgenommen wurden, können mit dem neuen Programm "864 ASCII-Ausgabe für Konsolidierung" die Werte an die

Konzernabrechnung übergeben werden. Nachfolgend werden die einzelnen Programmschritte detailliert beschrieben.

#### Die Übergabe des Konzernkontenplanes

Um die Übergabe des Konzernkontenplanes zu starten, muss das Feld "Konzernkonten" auf "Ja" gesetzt werden. In den Feldern "Kontenplan" und "Positionsplan" ist jeweils ein 6stelliger Name des Plans einzugeben. Nach Start werden folgende Dateien in das gewählte Verzeichnis gestellt:

- **→ KPAGGXXX.TXT**
- **B** KPKONTEN.TXT
- **→ KPAGGKTO.TXT**

In der Datei KPAGGXXX.TXT wird der Konzernkontenplan (Positionsplan), der im Programm "746 Konzernkontenrahmen" firmenübergreifend hinterlegt wurde, übergeben. Gleichzeitig werden in der Datei "KPKONTEN" alle verschlüsselten Sachkonten (der Kontenplan) ausgegeben sowie in der "KPAGGKTO.TXT" die Zuordnung der Sachkonten zum Konzernkontenplan, also der Zuordnung des Kontenplans zum Positionsplan.

Ausgabe Konzernkontenplan incl. Zuordnungen

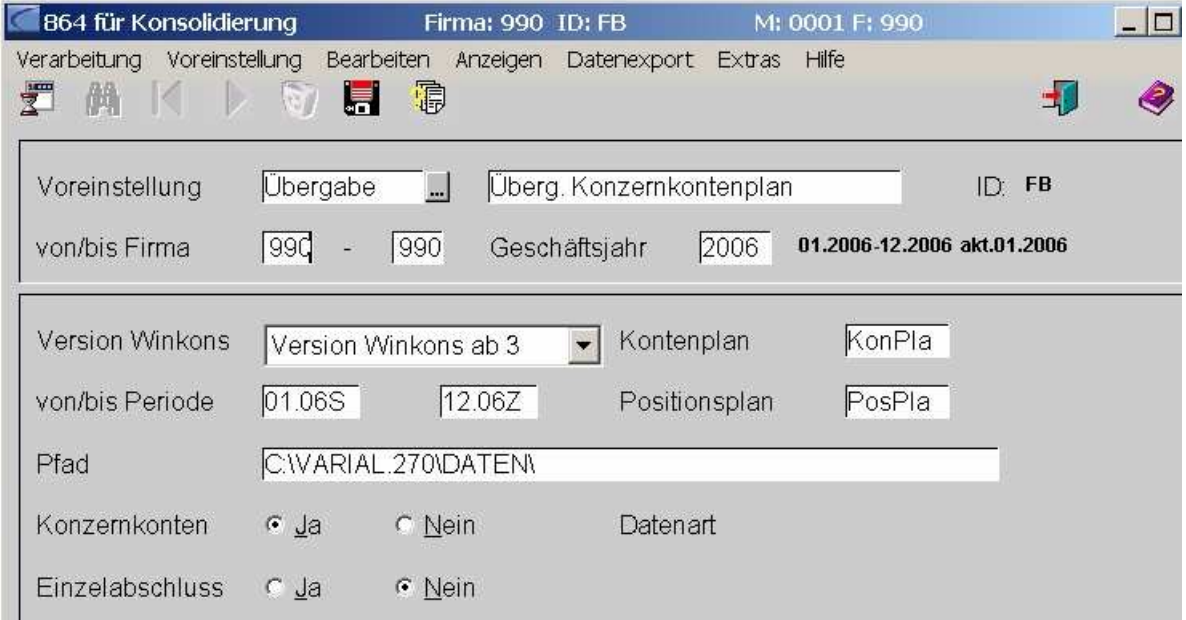

#### Die Übergabe der Einzelabschlüsse (Kontensalden)

Die Salden der Sachkonten werden gelesen und in die KPSALDEN.TXT ausgegeben. Es werden nur die verschlüsselten Sachkonten ausgegeben. Die Zuordnung zu den Konzernkonten geschieht bei der Übernahme gemäß Definition in der KPAGGKTO.TXT.

Es wird nur ein Satz je Zeitraum ausgegeben, der mit "von-bis" - Periode eingegrenzt werden kann. Zusätzlich kann gewählt werden, ob der SV und/oder die Abschlussperiode mit eingerechnet werden soll. Somit können dann auch z.B. Quartalswerte oder monatliche G&V-Werte übergeben werden.

Wenn sich an den Sachkonten oder der Zuordnung zum Konzernkontenplan seit der letzten Übergabe keine Änderungen ergeben haben, kann die Anwahl "Konzernkonten" auf "Nein" gesetzt werden. Es wird empfohlen, die Ausgabe stets komplett vorzunehmen.

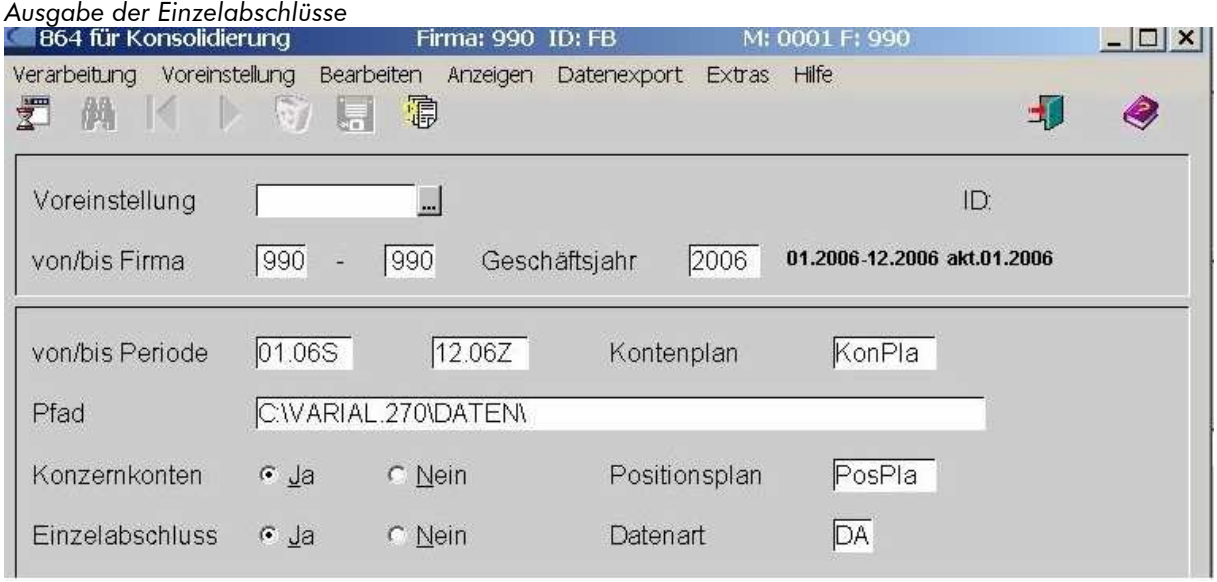

#### Die Ausgabe der Intercompany-Salden

In der Konzernabrechnung müssen die Werte für "interne" Forderungen und Verbindlichkeiten für die Schuldenkonsolidierung korrekt ausgewiesen werden. Unter Punkt 2.1.3 wurden die notwendigen Einstellungen bereits erklärt. Die Ausgabe erzeugt die Datei "KPICSALD.TXT.

Ausgabe der Werte für die Schuldenkonsolidierung

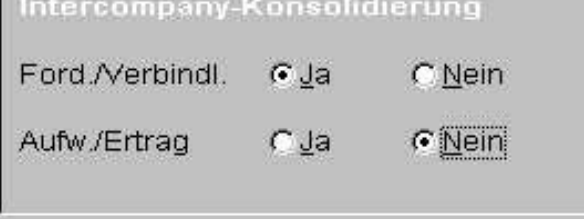

Zusätzlich müssen aus der Finanzbuchhaltung die Werte für die Aufwands- und Ertragskonsolidierung an die Konzernabrechnung übergeben werden. Dies ist erforderlich, um später die Eliminierung der Innenumsätze durchführen zu können. Die Ermittlung der Werte geschieht wie folgt: Zunächst werden die Buchungen der Aufwands- und Ertragskonten gelesen, in denen ein Konzernkonto eingetragen ist. Ist das Gegenkonto ein Personenkonto und hat dieses Personenkonto im Feld "Konzernkonto" einen Eintrag, wird die Buchung in die Datei "KPICSALD.TXT" ausgegeben.

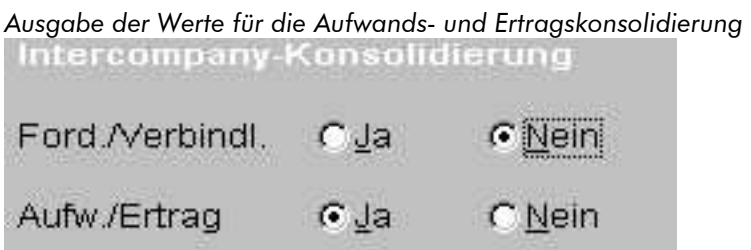

Nach den erfolgten Ausgaben stehen alle Werte für die Konzernabrechnung in den erzeugten Dateien zur Verfügung:

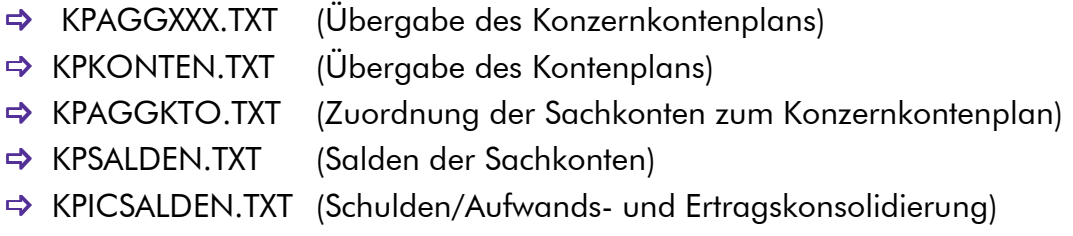

Das Programm 864 ist nur aktiv, wenn das Modul "Konzernabrechnung" im Einsatz ist.